## **Course Awaiting Push Report**

Last Modified on 03/11/2024 8:44 am CDT

## **Classic Path:** Grading and Standards > Reports > Grading Setup > Course Awaiting Push

## **Search Terms:** Course Awaiting Push

The Course Course Awaiting Push Report collects all grading setup existing at the course level that has not been pushed to the section level. Grading setup is displayed for [Grading](http://kb.infinitecampus.com/help/grading-tasks-courses) Tasks, [Standards](http://kb.infinitecampus.com/help/standards-course), [Categories](http://kb.infinitecampus.com/help/categories-scheduling), and Grade Calc [Options](http://kb.infinitecampus.com/help/grade-calc-options-scheduling). The course list is based on the options selected in the Campus toolbar.

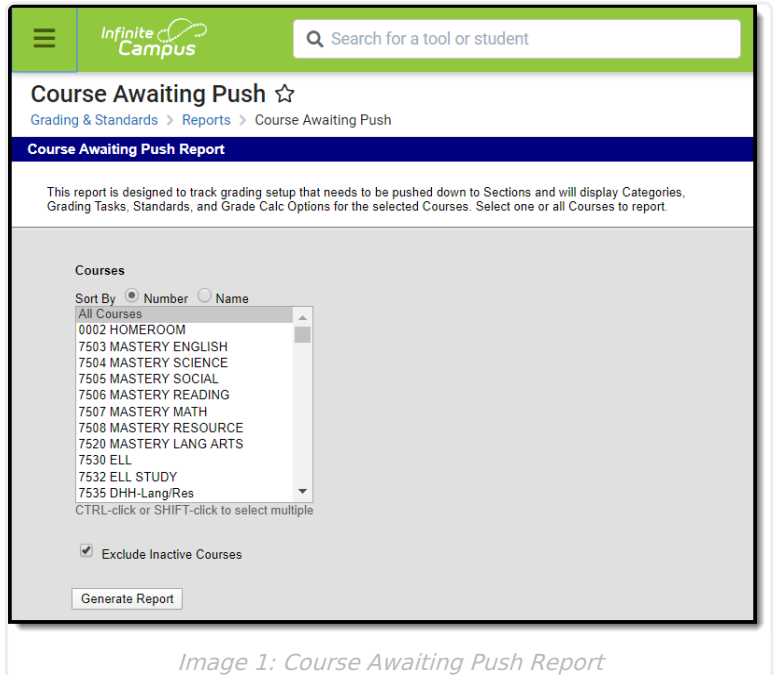

## **Generate the Course Awaiting Push Report**

- 1. Select the **Course(s)** to include in the report. The list can be sorted by number or alphabetically by name
- 2. Leave the **Exclude inactive courses** checkbox marked to not report courses not flagged as Active.
- 3. Click the **Generate Report** button. The report displays in CSV format.

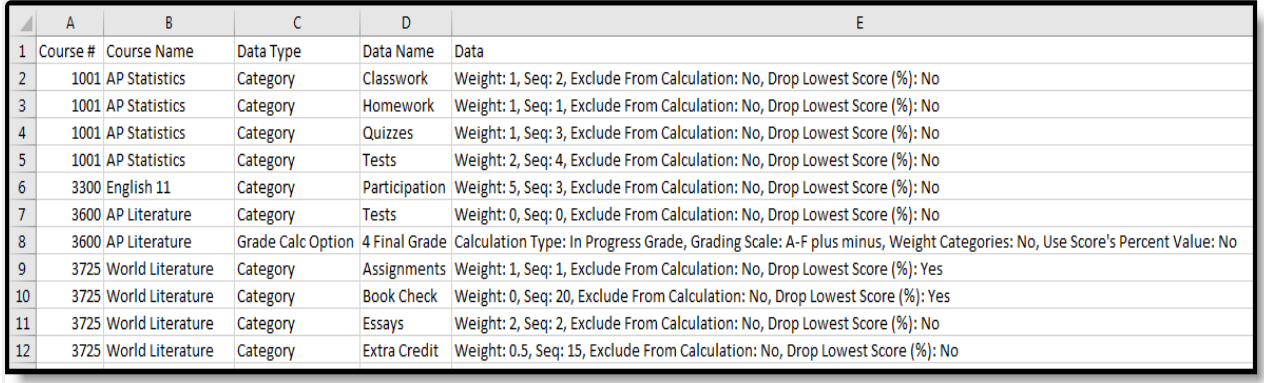

Image 2: CSV Example

The **Data** column shows the grading setup that has not been pushed to sections.